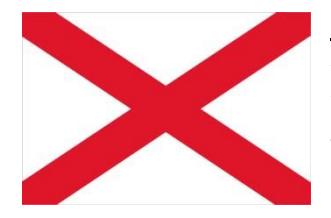

### **Alabama**

Alabama has implemented SIDES E-Response. You will need your FEIN, UC Employer Account Number and Authorization/Access Code to log in. The Authorization/Access Code is listed on the Ben 241 form that you received in the mail. For technical assistance, contact Technical Services for ADOL at (334) 353-0370 or (334) 353-1390. For more information go to [https://labor.alabama.gov/eGov/SidesEResponse/SidesRedirect.aspx.](https://labor.alabama.gov/eGov/SidesEResponse/SidesRedirect.aspx)

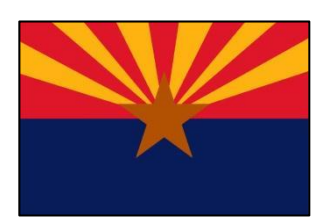

#### **Arizona**

Arizona has implemented SIDES E-Response. To sign up to receive your notices by e-mail and respond through SIDES E-Response, go to [http://azuitax.com](http://azuitax.com/) or contact the Employer Registration Unit at [uitstatus@azdes.gov,](mailto:uitstatus@azdes.gov) or by phone at (602)771-6602.

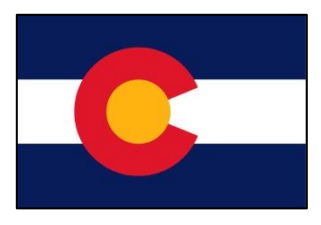

#### **Colorado**

Colorado has implemented SIDES E-Response. To sign up to receive your notices by e-mail and respond through SIDES E-Response, go to [www.colorado.gov/CDLE,](http://www.colorado.gov/CDLE) Businesses & Employers > Unemployment Insurance Premiums >"more" > Respond to Job Separations. The Colorado UI Employer account number and the Federal Employer Identification Number are required. If you need assistance, please call Employer Services at 303-318-9055 or 1-800- 480-8299.

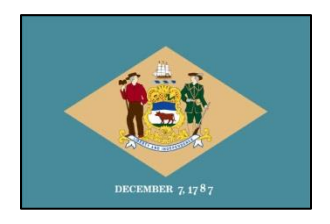

#### **Delaware**

Delaware has implemented SIDES E-Response. To sign up to receive your notices by e-mail and respond through SIDES E-Response, go to [https://ess.delawareworks.com/.](https://ess.delawareworks.com/) The Delaware Department of Labor account number and associated Federal Employer Identification Number is required. If you need assistance, contact us either by email at dol dui sides@state.de.us or by phone at 302-761-8360.

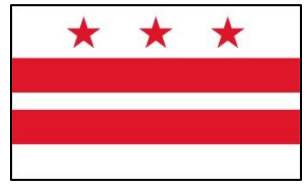

### **District of Columbia**

The District of Columbia has implemented SIDES E-Response. Employers can visit <https://app.does.dc.gov/>and click on the *SIDES E-Response Employer Registration* link for information and registration details. To register, you need a Personal Identification Number (PIN). To request a PIN, create an email, and insert the text "*E-Response Registration Request"* in the subject line. Enclose your six-digit State Employment Identification Number

(SEIN), and send to [SIDES.Help@dc.gov.](mailto:SIDES.Help@dc.gov) We will mail your PIN to your on file business address. For additional information, email questions to [SIDES.Help@dc.gov](mailto:SIDES.Help@dc.gov) or call (202) 698-7522.

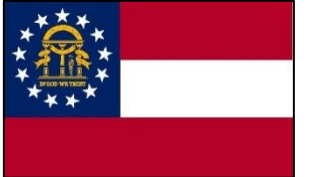

#### **Georgia**

Georgia has implemented SIDES E-Response. Employers can visit <http://www.dol.state.ga.us/em/> Employers Spotlight for information and enrollment. The Georgia Department of Labor account number and associated Federal Employer Identification Number is required. For assistance, employers can email [SIDES@gdol.ga.gov](mailto:SIDES@gdol.ga.gov) or call the SIDES E-Response Help Desk at 404-232-7401.

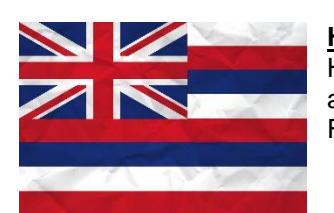

### **Hawaii**

Hawaii has implemented SIDES E-Response. Employers can register with SIDES E-Response at [http://uiclaims.hawaii.gov.](http://uiclaims.hawaii.gov/) For additional information, visit [http://labor.hawaii.gov/ui/sides.](http://labor.hawaii.gov/ui/sides) For assistance email [dlir.ui.pdces@hawaii.gov](mailto:dlir.ui.pdces@hawaii.gov) or call (808) 586-9075.

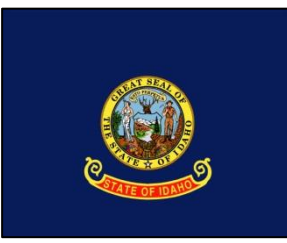

#### **Idaho**

Idaho employers who are interested in signing up for SIDES E-Response can contact Tyler Smith at [SIDES@labor.idaho.gov](mailto:SIDES@labor.idaho.gov) or 208-332-3577 x3304. Mr. Smith is also the person to contact if Idaho employers are experiencing issues when trying to use SIDES E-Response.

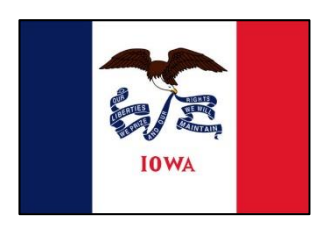

#### **Iowa**

To participate in E Response, you will need a PIN. To request a PIN, please submit an e-mail with the following information: a) State employer account number, b) Federal employer account number and e-mail contact information. We will mail your PIN to the business address on file. For questions or to request a PIN, contact: E-mail: [IWD-SIDESINFO@iwd.iowa.gov](mailto:IWD-SIDESINFO@iwd.iowa.gov) Phone: Customer Service 1-888-848-7442 (press option 3, then option 7)

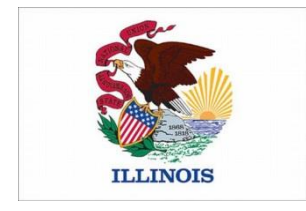

#### **Illinois**

Illinois has implemented SIDES E-Response. Questions should be directed to (800) 247-4984 or through the Employer tab, [Submitting Electronic Claim Protests \(SIDES\).](http://www.ides.illinois.gov/Pages/Submitting_Electronic_Claim_Protests_SIDES.aspx) Step by step instructions are listed in this Employer Training Guide: [http://www.ides.illinois.gov/Pages/Submitting\\_Electronic\\_Claim\\_Protests\\_SIDES.aspx](http://www.ides.illinois.gov/Pages/Submitting_Electronic_Claim_Protests_SIDES.aspx)

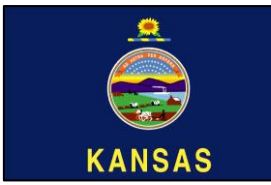

### **Kansas**

Employers can access information on SIDES and SIDES E-response from our employer website<http://www.kansasemployer.gov/> . To sign up for E-Response employers are should update their employer tax accounts at [https://www.uitax.dol.ks.gov/uitax/account/login.aspx.](https://www.uitax.dol.ks.gov/uitax/account/login.aspx) From this link employers have the ability to sign up for SIDES E-Response by accessing the employer maintenance page, entering an e-mail address under the UI SIDES Email Addresses

to which they wish their notices to be routed and clicking on the SIDES E-Recipient – Participant check box. The same User ID, Password and PIN used for the employer tax accounts are used for E-Response in Kansas. Need help? Contact [Christina.Johnson@dol.ks.gov](mailto:Christina.Johnson@dol.ks.gov)

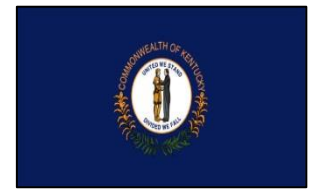

# **Kentucky**

Kentucky has implemented SIDES E-Response. Employers can visit [www.kentuckycareercenter.com](http://www.kentuckycareercenter.com/) under the Employer tab for information and enrollment. The Kentucky Employer Identification Number and PIN as well as the associated Federal Employer Identification Number will be required. You can email [des.uit@ky.gov](mailto:des.uit@ky.gov) with questions.

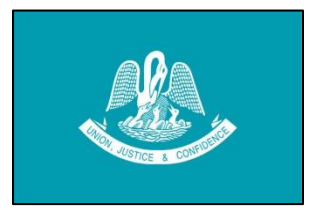

#### **Louisiana**

Louisiana has implemented SIDES E-Response. They are currently in the pilot stages. Once they fully implement, additional information will be provided here.

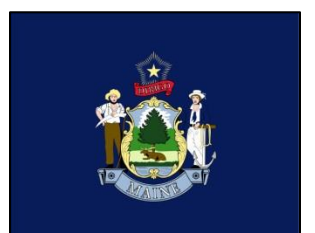

### **Maine**

Maine has implemented SIDES E-Response. Employers can register with SIDES E-Response at [https://gateway.maine.gov/sides/sides.](https://gateway.maine.gov/sides/sides) For assistance call Employer Services Division (207) 621-5120 option 3.

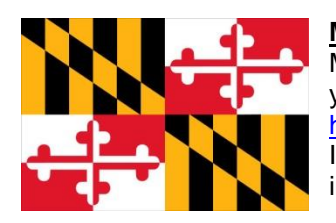

### **Maryland**

Maryland has implemented SIDES E-Response. No employer registration is required. When you receive a Request for Separation Information, you may respond on line at [https://uisides.org](https://uisides.org/) You will need your Maryland employer account number, Federal Employer Identification Number and an access code (Internet Key) which is printed on the form. For more information, visit [http://www.dllr.state.md.us/employment/uisides.shtml.](http://www.dllr.state.md.us/employment/uisides.shtml)

## **Massachusetts**

Massachusetts has not yet implemented SIDES E-Response.

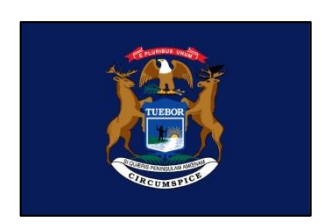

# **Michigan**

Michigan has implemented SIDES E-Response. To submit an E-Response request, employers will need FEIN, Michigan UIA Tax Account Number, and PIN. To generate an email PIN request, email *uitdc@michigan.gov* and include employer name, physical address of business, requestor's first name, phone number. For additional questions, call Office of Employer Ombudsman at (855) 484-2636 or email [OEO@michigan.gov.](mailto:OEO@michigan.gov)

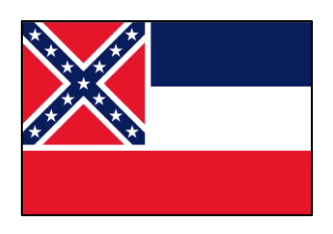

# **Mississippi**

Mississippi has implemented SIDES E-Response. The authorization code you will need is listed on the UI-21AE form which you have received. If you are having problems, contact the Online Support Center for Mississippi at (601) 321-5419 or (877) 633-7275.

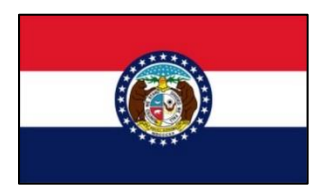

### **Missouri**

Missouri has implemented SIDES E-Response. For more information concerning SIDES E-Response, visit [http://www.labor.mo.gov/des/sides/.](http://www.labor.mo.gov/des/sides/) For other assistance, contact them by calling 1-800-320-2519 or by email at [esuiclaims@labor.mo.gov.](mailto:esuiclaims@labor.mo.gov) The following local phone numbers are also available: 573-751-9040, 816-889-3101, 314-340-4950 and 417-895-6851.

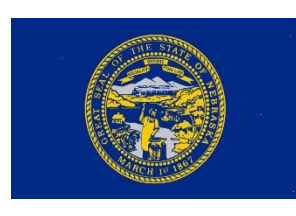

# **Nebraska**

Nebraska has implemented SIDES E-Response. For more information and to sign up for E-Response, employers can visit [http://dol.nebraska.gov/sides.](http://dol.nebraska.gov/sides) For other assistance, contact the NDOL SIDES Help Desk at [ndol.uisides@nebraska.gov](mailto:ndol.uisides@nebraska.gov) or (402) 471-9910.

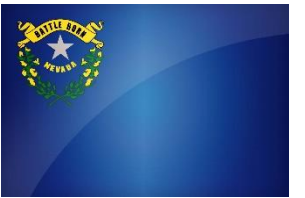

### **Nevada**

Nevada has implemented SIDES E-Response. To sign up for E-Response, employers can visit <http://www.nvdetr.org/ESD%20Pages/SIDES.htm> for information and to obtain a registration form. For additional information contact the SIDES Helpdesk at (775) 687-6828.

### **New Hampshire**

To sign up for E-Response in New Hampshire, please email them at [NHES\\_Employer.Assist@NHES.NH.GOV.](mailto:NHES_Employer.Assist@NHES.NH.GOV)

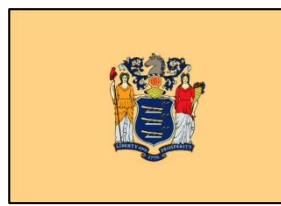

#### **New Jersey**

New Jersey is in the pilot stage of SIDES E-Response. When they are ready for full production, updated contact information will be listed here.

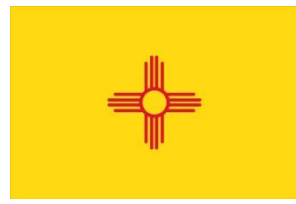

# **New Mexico**

New Mexico is in the pilot stage of SIDES E-Response. When they are ready for full production, updated contact information will be listed here.

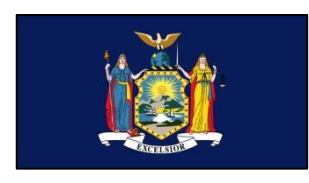

# **New York**

New York is now signing up employers to use SIDES E-Response. To sign up for an Unemployment Insurance Online Services account or to upgrade to SIDES E-Response, go to [http://labor.ny.gov/ui/Authentication/index.shtm,](http://labor.ny.gov/ui/Authentication/index.shtm) log into to your employer account, and follow the prompts. You may also call 1(888) 899-8810 and choose Option 1, then Option 4. A representative will review your account and sign you up for E-Response.

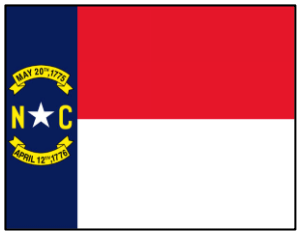

#### **North Carolina**

North Carolina has implemented SIDES E-Response. For information on how to use SIDES E-Response in North Carolina, please call (919) 707-1150.

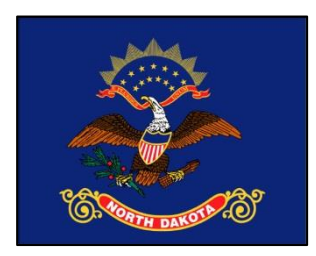

### **North Dakota**

North Dakota has implemented SIDES E-Response. Included on the Notice of Claim are instructions and tips explaining how an employer can use SIDES E-Response in ND. When you receive a Notice of Claim simply follow the instructions to reply on-line at https://uisides.org A user guide is provided on the SIDES E-Response site. For additional information you may call (701) 328-2866.

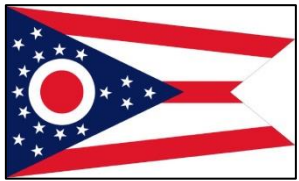

# **Ohio**

Ohio has implemented SIDES E-Response. For assistance, please contact the SUPPORT unit at [EMPCHRG@jfs.ohio.gov.](mailto:EMPCHRG@jfs.ohio.gov)

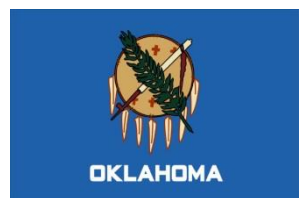

### **Oklahoma**

Oklahoma has not yet implemented SIDES E-Response. When they do, contact information will be posted here.

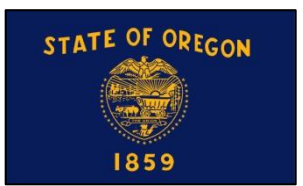

#### **Oregon**

Oregon has implemented SIDES E-Response. For help on how to use SIDES EResponse in Oregon please either call 503-947-1685 or email to [Oregon.sideshelp@oregon.gov.](mailto:Oregon.sideshelp@oregon.gov) To log on: The Federal Employer Identification Number (FEIN) is entered without dashes (Example: 000000000). The State Employer Identification Number (SEIN) is entered using 7 digits, a dash, and the additional digit (Example: 0000000-0).

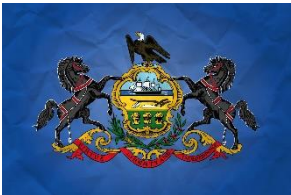

#### **Pennsylvania**

Employers with questions may contact the Initial Claims Unit at [PASIDES@pa.gov](mailto:PASIDES@pa.gov) or **717-783- 0612**. The Federal Employer Identification Number (FEIN) is entered without dashes (Example: 000000000). The State Employer Identification Number (SEIN) is entered using 2 digits, a dash, and then 6 digits including a trailing 0 (zero), R or M (Example: 00-000000). For more information on SIDES and SIDES E-Response visit this website:

[http://www.uc.pa.gov/portal/server.pt/community/employer\\_uc\\_services/10343.](http://www.uc.pa.gov/portal/server.pt/community/employer_uc_services/10343)

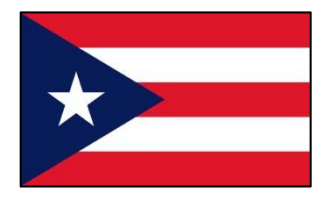

### **Puerto Rico**

Puerto Rico has implemented SIDES E-Response. For assistance contact their Help Desk by phone at 787-625-3137 ext 2506, by fax at 787-945-7471 or email them at [PRSIDES@trabajo.pr.gov.](mailto:PRSIDES@trabajo.pr.gov) For additional information, go to [http://www.trabajo.pr.gov](http://www.trabajo.pr.gov/)

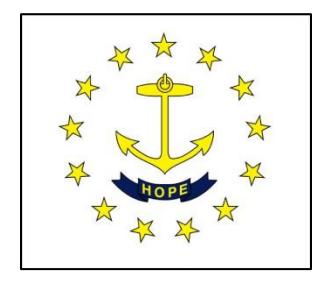

### **Rhode Island**

Rhode Island has implemented SIDES E-Response. Employers can enroll for E-Response at:<https://uiclaims.state.ri.us/empaddchg/> Employers will need their federal and state Employer Registration Number to log in. Rhode Island's Helpdesk for E-Response can be contacted at[: dlt.eresponsehelp@dlt.ri.gov.](mailto:dlt.eresponsehelp@dlt.ri.gov)

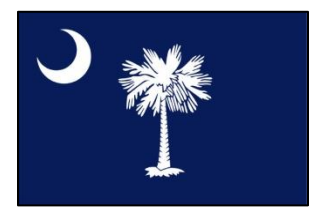

### **South Carolina**

South Carolina has implemented SIDES E-Response. To register in SIDES E-Response go to [http://1.usa.gov/1QMcqbM.](http://1.usa.gov/1QMcqbM) For additional questions contact [UI-email-ER-Registration-](mailto:UI-email-ER-Registration-DL@dew.sc.gov)[DL@dew.sc.gov.](mailto:UI-email-ER-Registration-DL@dew.sc.gov)

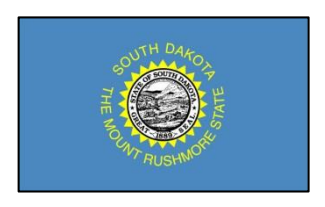

#### **South Dakota**

South Dakota has implemented SIDES E-Response. Employers may register for the system at [www.sdjobs.org.](http://www.sdjobs.org/) Choose Unemployment Insurance in the Learn About Programs box, and Employer Updates in the left hand panel. Information is also available by calling (605)626- 2312.

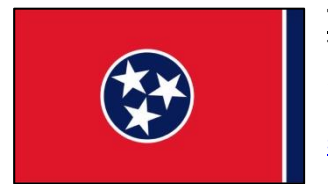

### **Tennessee**

Tennessee has implemented SIDES E-Response. No Employer registration is required to use Sides E-Response. Login information is provided via a letter or email sent to the Employer. For additional information, go to [http://www.tn.gov/labor-wfd/sides,](http://www.tn.gov/labor-wfd/sides) an email may be sent to [sides.helpdesk@tn.gov.](mailto:sides.helpdesk@tn.gov)

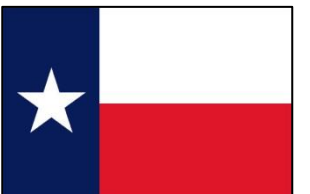

# **Texas**

Texas has implemented SIDES E-Response. For information, call Texas Workforce Commission's employer help line at (512) 463-2260 or e-mail [InternetEmployerResponse@twc.state.tx.us.](mailto:InternetEmployerResponse@twc.state.tx.us)

# **Utah**

Utah has implemented SIDES E-Response. For information: Employer line phone number - (801) 526-4400 option 4, then option 1 UI Helpdesk Email - [dws\\_uihelp@utah.gov](mailto:dws_uihelp@utah.gov) Employer Website - [https://jobs.utah.gov/ui/employer/employerhome.aspx.](https://jobs.utah.gov/ui/employer/employerhome.aspx) Click on Claims, log into your employer account with Utah, and follow the prompts for eResponse.

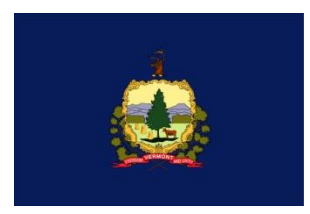

# **Vermont**

Vermont is in the pilot stage of SIDES E-Response. For questions contact Employer Assistance Line at (877) 214-3331.

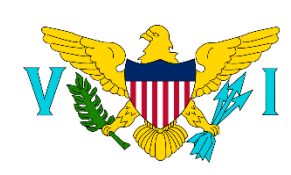

# **Virgin Islands**

Virgin Islands is now live on SIDES E-Response. For assistance contact St. Croix Office at (340) 773-1994 and St. Thomas office at (340) 776- 3700.

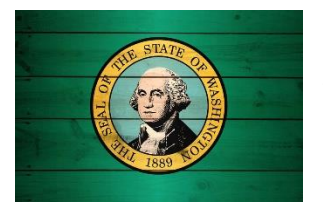

# **Washington**

Washington has implemented SIDES E-Response. They are currently in the pilot stages. Once they fully implement, additional information will be provided here.

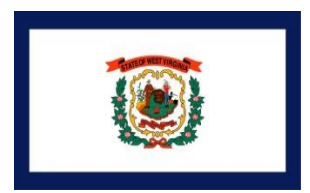

# **West Virginia**

West Virginia has implemented both SIDES E-Response & Wage Verifications. Employers can register for these services through an On-Line Registration Form. For SIDES information and to register for this service, please visit: [http://bit.ly/1xpPlkl.](http://bit.ly/1xpPlkl) For assistance, employers can reach our SIDES Help Desk at (304) 558-0192 or by emailing [\(WorkForceSIDES@wv.gov\)](mailto:WorkForceSIDES@wv.gov).

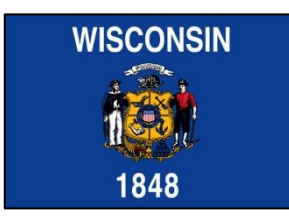

### **Wisconsin**

Wisconsin has implemented SIDES E-Response. On your UCB-16 Separation Notice you receive in the mail, you will see instructions and tips (on both sides) explaining how an employer can use SIDES E-Response in WI. When you receive your UCB-16 simply follow the instructions to reply on-line at [https://uisides.org](https://uisides.org/) . For more information, see <http://dwd.wisconsin.gov/ui/sides>

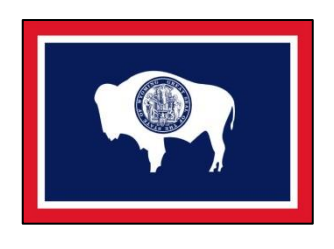

# **Wyoming**

Wyoming has implemented SIDES E-Response. Employers can visit <https://doe.state.wy.us/wire/> (Wyoming Internet Reporting for Employers) for information and enrollment.